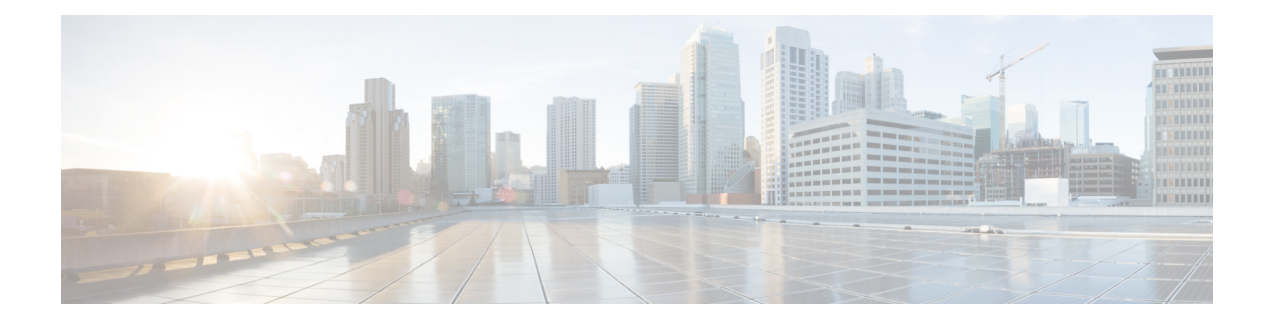

# **Cisco Nexus 1000V OpenStack API Functions**

This chapter provides information about the Cisco Nexus 1000V OpenStack application programming interface (API) functions. The Cisco Nexus 1000V resource name is generic across all hypervisors. The functions that support write (create, update, and delete) operations are explicitly marked as writeable. All others are read-only functions.

The chapter contains the following topics:

- Get the List of Policy [Profiles,](#page-0-0) page 1
- Get [Information](#page-1-0) About a Policy Profile, page 2
- Create a [Network](#page-3-0) Profile, page 4
- Get a List of [Network](#page-4-0) Profiles, page 5
- Get [Information](#page-5-0) About a Network Profile, page 6
- Update a [Network](#page-7-0) Profile, page 8
- Delete a [Network](#page-8-0) Profile, page 9
- Create a [Network,](#page-9-0) page 10
- [Create](#page-11-0) a Port, page 12

## <span id="page-0-0"></span>**Get the List of Policy Profiles**

## **Name**

cisco-policy-profile-list

## **Description**

Retrieves the list of policy profiles from a Cisco Nexus 1000V switch.

## **Type**

Request

#### **Response Format**

JSON

#### **Accept Header**

application/json

## **Verb and URI**

GET /v2.0/policy\_profiles.json

#### **User Agent**

{

{

python-neutronclient

#### **Response Sample**

```
"date": "Fri, 13 Sep 2013 00:29:06 GMT",
  "status": "200",
  "content-length": "84",
  "content-type": "application/json; charset=UTF-8",
  "content-location": "http://172.23.180.45:9696/v2.0/policy_profiles.json"
}
 "policy_profiles": [
    {
     "id": "452788f5-109d-4963-9153-1c5b181c8a0d",
      "name": "pp1"
    }
 ]
}
```
## **Response Description**

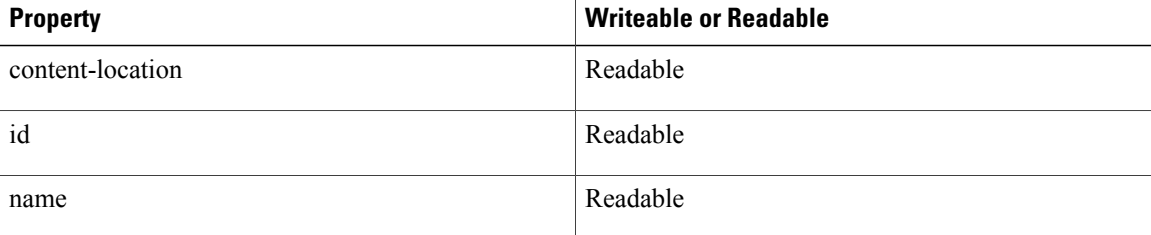

## <span id="page-1-0"></span>**Get Information About a Policy Profile**

#### **Name**

cisco-policy-profile-show

## **Description**

Retrieves information about a policy profile from a Cisco Nexus 1000V switch.

## **Type**

Request

#### **Response Format**

JSON

## **Accept Header**

application/json

## **Verb and URI**

GET /v2.0/policy\_profiles/452788f5-109d-4963-9153-1c5b181c8a0d.json

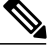

**Note**

Retrieve the policy profile ID as shown in Get the List of Policy [Profiles](#page-0-0), on page 1, specifying the profile name in the command line. For example: GET /v2.0/policy\_profiles.json?fields=id&name=pp1.

## **User Agent**

python-neutronclient

### **Response Sample**

```
{
  "date": "Fri, 13 Sep 2013 00:33:32 GMT",
  "status": "200",
  "content-length": "81",
  "content-type": "application/json; charset=UTF-8",
 "content-location":
"http://172.23.180.45:9696/v2.0/policy_profiles/452788f5-109d-4963-9153-1c5b181c8a0d.json"
}
{
  "policy profile": {
    "id": "452788f5-109d-4963-9153-1c5b181c8a0d",
    "name": "pp1"
  }
}
```
## **Response Description**

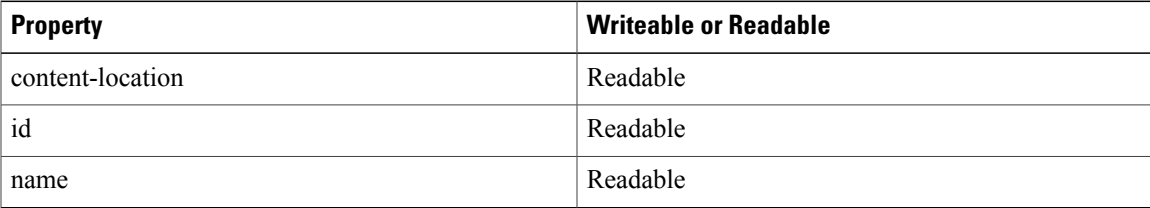

## <span id="page-3-0"></span>**Create a Network Profile**

#### **Name**

cisco-network-profile-create

#### **Description**

Creates a network profile on a Cisco Nexus 1000V switch.

**Type**

Request

## **Response Format**

JSON

#### **Accept Header**

application/json

## **Verb and URI**

POST /v2.0/network\_profiles.json

#### **User Agent**

python-neutronclient

#### **Response Sample**

```
{
  "network profile": {
    "segment_range": "100-200",
    "segment_type": "vlan",
    "physical network": "physnet1",
    "name": "VlanNetProf"
 }
}
{
  "date": "Fri, 13 Sep 2013 00:57:15 GMT",
  "status": "201",
  "content-length": "220",
  "content-type": "application/json; charset=UTF-8"
}
{
  "network profile": {
    "segment_range": "100-200",
    "segment type": "vlan",
    "name": "VlanNetProf",
    "sub_type": null,
    "physical network": "physnet1",
    "id": "58f722ca-489c-4abf-b74f-7bcc2e988d89",
    "multicast_ip_range": null
 }
}
```
## **Response Description**

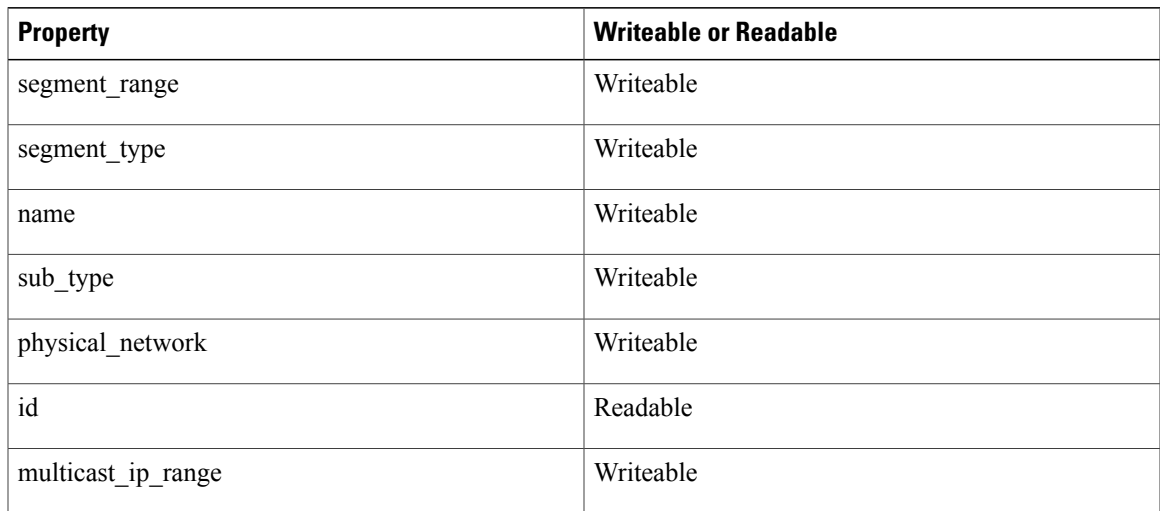

# <span id="page-4-0"></span>**Get a List of Network Profiles**

#### **Name**

cisco-network-profile-list

## **Description**

Retrieves a list of network profiles from a Cisco Nexus 1000V switch.

## **Type**

Request

## **Response Format**

JSON

## **Accept Header**

application/json

## **Verb and URI**

GET /v2.0/network\_profiles.json

## **User Agent**

Г

python-neutronclient

#### **Response Sample**

```
{
 "date": "Fri, 13 Sep 2013 00:59:07 GMT",
  "status": "200",
  "content-length": "223",
 "content-type": "application/json; charset=UTF-8",
 "content-location": "http://172.23.180.45:9696/v2.0/network_profiles.json"
}
{
 "network_profiles": [
    {
      "segment_range": "100-200",
      "segment type": "vlan",
      "name": "VlanNetProf",
      "sub_type": null,
     "physical network": "physnet1",
      "id": "58f722ca-489c-4abf-b74f-7bcc2e988d89",
      "multicast_ip_range": null
    }
 ]
}
```
## **Response Description**

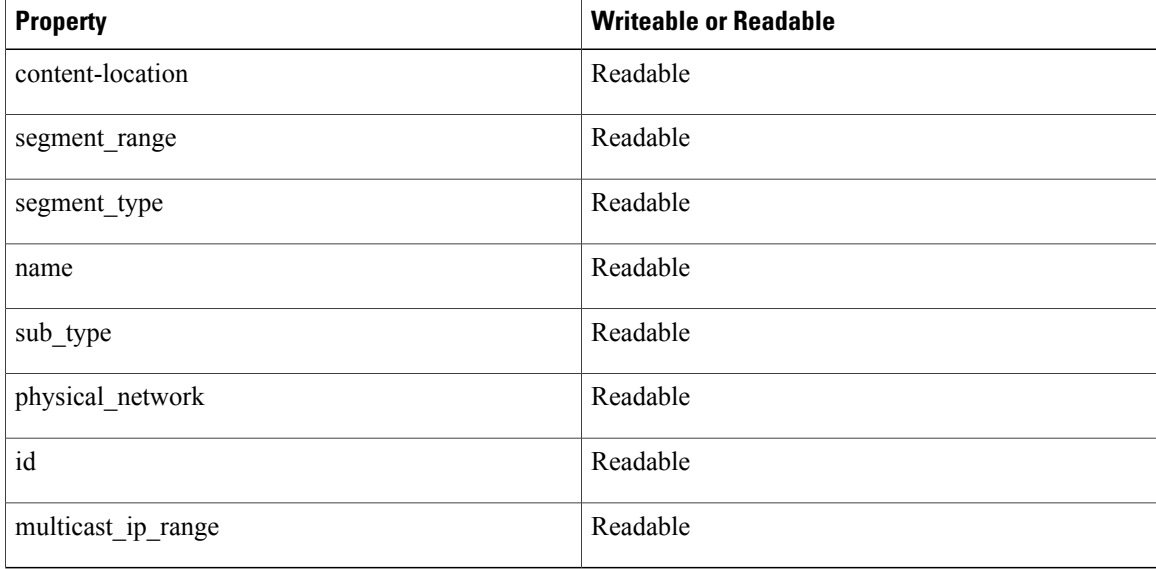

## <span id="page-5-0"></span>**Get Information About a Network Profile**

### **Name**

cisco-network-profile-show

#### **Description**

Gets information about a network profile on a Cisco Nexus 1000V switch.

## **Type**

Request

#### **Response Format**

JSON

## **Accept Header**

application/json

## **Verb and URI**

GET /v2.0/network\_profiles/58f722ca-489c-4abf-b74f-7bcc2e988d89.json

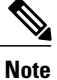

Retrieve the network profile ID as shown in Get a List of [Network](#page-4-0) Profiles, on page 5, specifying the profile name in the command line. For example: GET

/v2.0/network\_profiles.json?fields=id&name=VlanNetProf.

#### **User Agent**

python-neutronclient

#### **Response Sample**

```
{
 "date": "Fri, 13 Sep 2013 01:00:03 GMT",
  "status": "200",
  "content-length": "220",
  "content-type": "application/json; charset=UTF-8",
 "content-location":
"http://172.23.180.45:9696/v2.0/network_profiles/58f722ca-489c-4abf-b74f-7bcc2e988d89.json"
}
{
 "network_profile": {
    "segment_range": "100-200",
    "segment type": "vlan",
    "name": "VlanNetProf",
    "sub_type": null,
    "physical network": "physnet1",
    "id": "58f722ca-489c-4abf-b74f-7bcc2e988d89",
    "multicast_ip_range": null
 }
}
```
#### **Response Description**

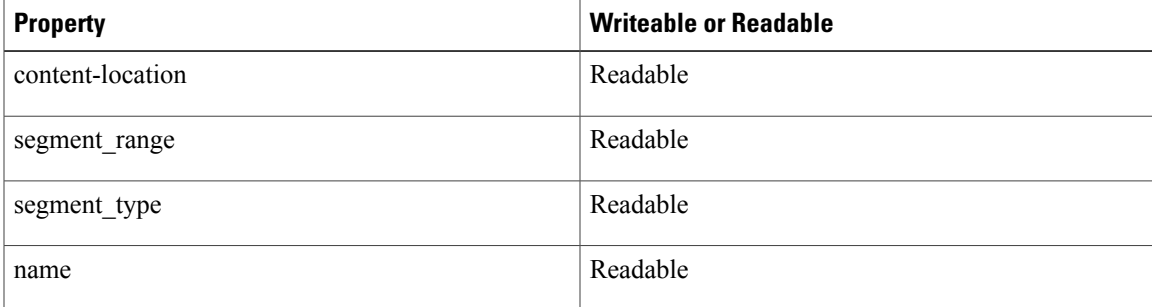

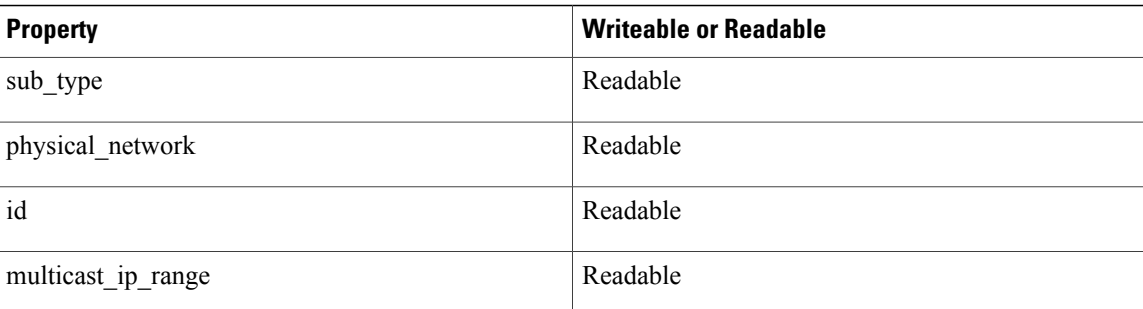

# <span id="page-7-0"></span>**Update a Network Profile**

#### **Name**

cisco-network-profile-update

### **Description**

Updates a network profile on a Cisco Nexus 1000V switch.

## **Type**

Request

#### **Response Format**

JSON

#### **Accept Header**

application/json

## **Verb and URI**

PUT /v2.0/network\_profiles/27d1d0a0-f4fa-462a-977f-4a92cd206616.json

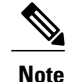

Retrieve the network profile ID as shown in Get a List of [Network](#page-4-0) Profiles, on page 5, specifying the profile name in the command line. For example: GET

/v2.0/network\_profiles.json?fields=id&name=vmnp2.

## **User Agent**

python-neutronclient

### **Response Sample**

{ "network profile": { "name": "vmnp2"

}

```
}
{
  "date": " Mon, 28 Oct 2013 14:56:29 GMT",
  "status": "200",
  "content-length": "208",
  "content-type": "application/json; charset=UTF-8"
}
{
 "network profile": {
   "segment_range": "700-705",
   "segment type": "vlan",
   "name": "VlanNetProf",
   "sub_type": null,
   "physical network": "p1",
   "id": "58f722ca-489c-4abf-b74f-7bcc2e988d89",
   "multicast_ip_range": null
  }
}
```
## **Response Description**

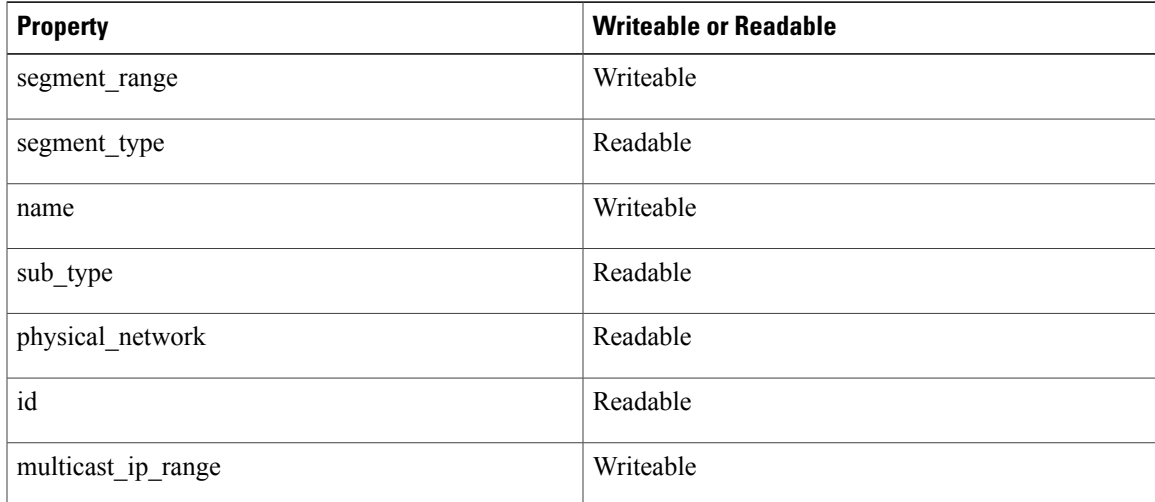

# <span id="page-8-0"></span>**Delete a Network Profile**

#### **Name**

cisco-network-profile-delete

## **Description**

Deletes a network profile from a Cisco Nexus 1000V switch.

## **Type**

Π

Request

#### **Response Format**

JSON

## **Accept Header**

application/json

## **Verb and URI**

DELETE /v2.0/network\_profiles/58f722ca-489c-4abf-b74f-7bcc2e988d89.json

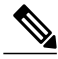

**Note**

Retrieve the network profile ID as shown in Get a List of [Network](#page-4-0) Profiles, on page 5, specifying the profile name in the command line. For example: GET

/v2.0/network\_profiles.json?fields=id&name=VlanNetProf.

#### **User Agent**

python-neutronclient

## **Response Sample**

```
{
  "date": "Fri, 13 Sep 2013 01:02:01 GMT",
  "status": "204",
  "content-length": "0"
}
```
### **Response Description**

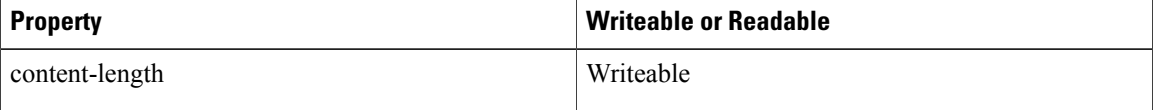

## <span id="page-9-0"></span>**Create a Network**

#### **Name**

net-create

## **Description**

Creates a network on a Cisco Nexus 1000V switch.

## **Type**

Request

## **Response Format**

JSON

#### **Accept Header**

application/json

## **Verb and URI**

POST /v2.0/networks.json

### **User Agent**

python-neutronclient

#### **Response Sample**

```
{
 "network": {
    "n1kv:profile_id": "89b77e10-d363-4ee7-81b8-3e3e9ced5b08",
    "name": "VlanNet1",
   "admin_state_up": true
 }
}
{
 "date": "Fri, 13 Sep 2013 01:05:57 GMT",
  "status": "201",
  "content-length": "396",
 "content-type": "application/json; charset=UTF-8"
}
{
  "network": {
    "status": "ACTIVE",
    "subnets": [],
    "name": "VlanNet1",
    "provider:physical_network": "physnet1",
    "admin state up": true,
    "tenant id": "4e56ea94b54442bab13dafcec9f52ebe",
    "provider:network_type": "vlan",
    "router:external": false,
    "n1kv:profile_id": "89b77e10-d363-4ee7-81b8-3e3e9ced5b08",
    "shared": false,
    "id": "036a0a93-d7ef-4920-8ea1-bfe813aa21f4",
    "provider:segmentation_id": 100
 }
}
```
#### **Response Description**

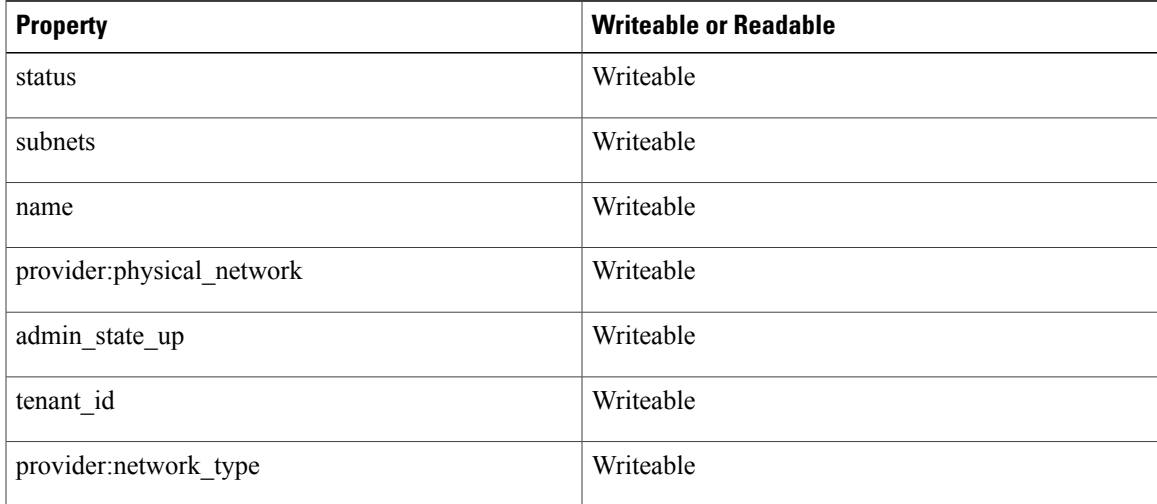

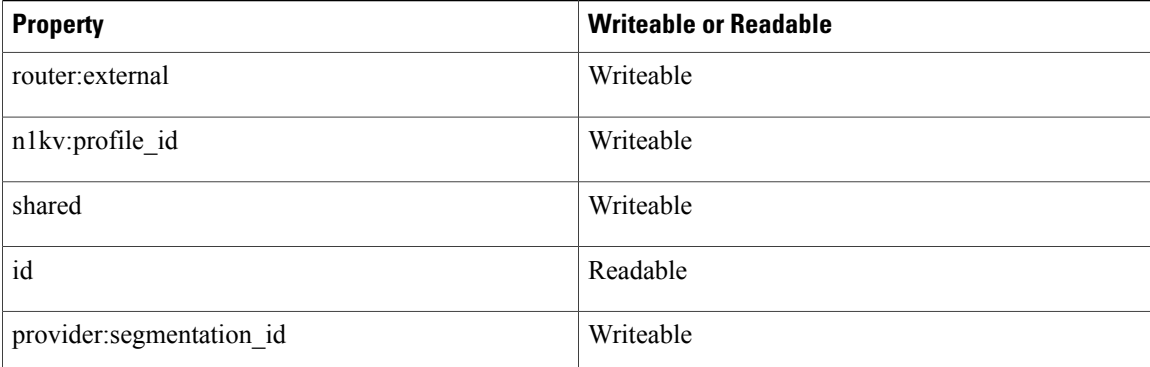

# <span id="page-11-0"></span>**Create a Port**

#### **Name**

port-create

## **Description**

Creates a port on a Cisco Nexus 1000V switch.

## **Type**

Request

### **Response Format**

JSON

## **Accept Header**

application/json

### **Verb and URI**

GET /v2.0/networks.json?fields=id&name=VlanNet1

#### **User Agent**

python-neutronclient

#### **Response Sample**

```
{
 "date": "Fri, 13 Sep 2013 01:10:14 GMT",
  "status": "200",
  "content-length": "62",
  "content-type": "application/json; charset=UTF-8",
 "content-location": "http://172.23.180.45:9696/v2.0/networks.json?fields=id&name=VlanNet1"
}
{
 "networks": [
```

```
{
      "id": "036a0a93-d7ef-4920-8ea1-bfe813aa21f4"
    }
 ]
}
```
## **Response Description**

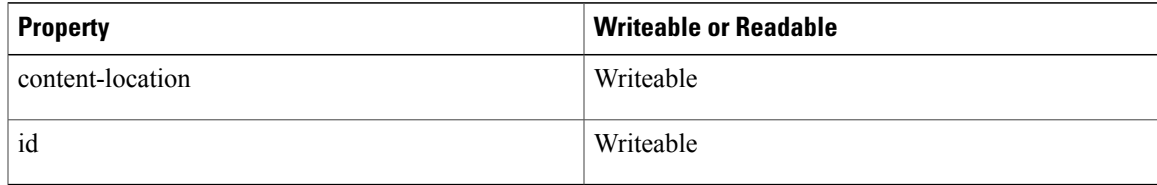

## **Type**

Request

#### **Response Format**

JSON

## **Accept Header**

application/json

## **Verb and URI**

POST /v2.0/ports.json

#### **User Agent**

python-neutronclient

#### **Response Sample**

```
{
 "port": {
    "network_id": "036a0a93-d7ef-4920-8ea1-bfe813aa21f4",
    "n1kv:profile_id": "452788f5-109d-4963-9153-1c5b181c8a0d",
    "admin_state_up": true
 }
}
{
  "date": "Fri, 13 Sep 2013 01:10:14 GMT",
  "status": "201",
  "content-length": "472",
 "content-type": "application/json; charset=UTF-8"
}
{
 "port": {
    "status": "ACTIVE",
    "name": "",
    "admin state up": true,
    "network_id": "036a0a93-d7ef-4920-8ea1-bfe813aa21f4",
    "tenant id": "4e56ea94b54442bab13dafcec9f52ebe",
    "binding:vif type": "ovs",
    "device_owner": "",
    "n1kv:profile_id": "452788f5-109d-4963-9153-1c5b181c8a0d",
    "mac address": "fa:16:3e:0a:b8:ca",
    "fixed_ips": [
```
Ι

```
{
      "subnet_id": "9244aacc-8d0c-4fbd-8811-6f023cf8288a",
      "ip_address": "10.10.10.3"
    }
  ],
  "id": "e94ad622-eda7-4030-83dd-303bff7a557a",
  "device_id": ""
}
```
## **Response Description**

}

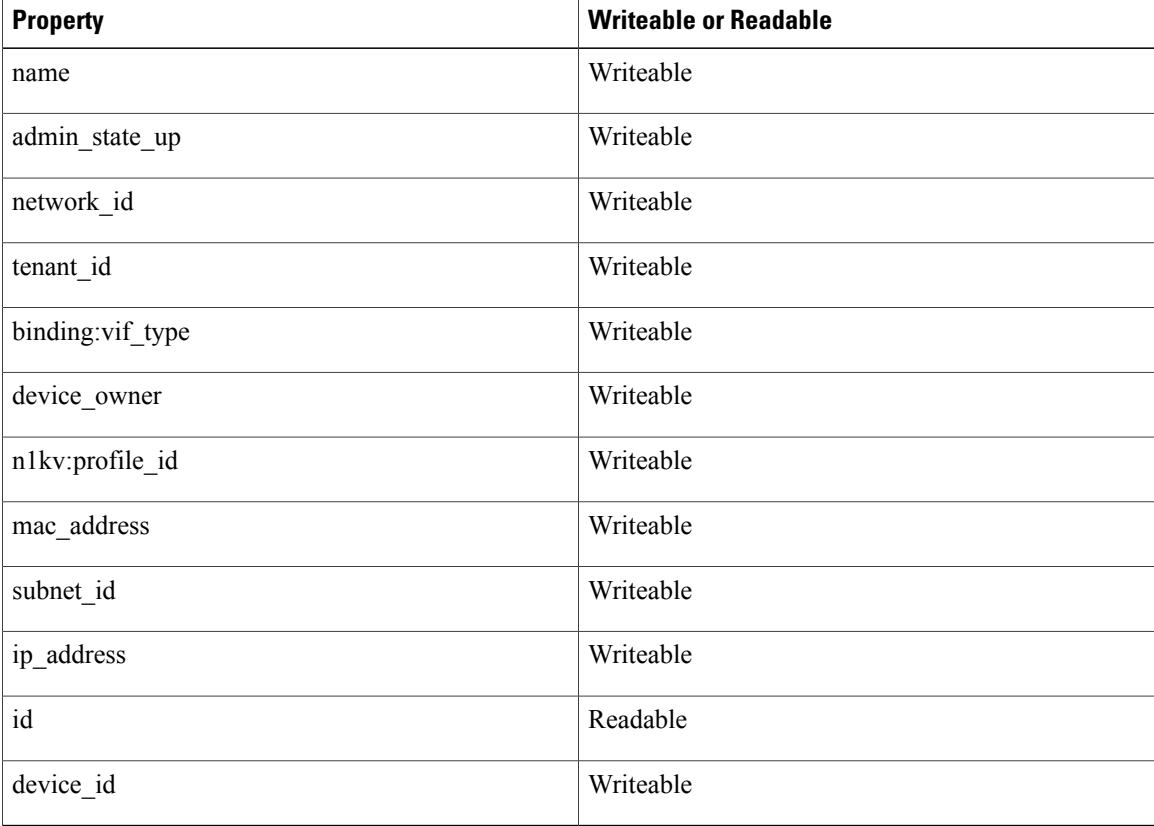